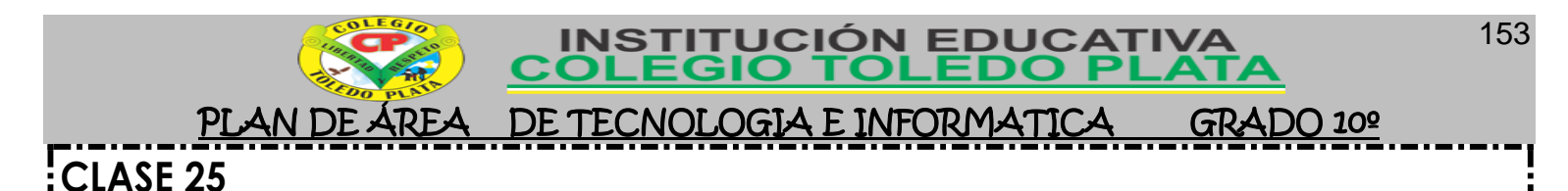

#### **TEMAS:**

 $\bullet$ 

**LOS FOLLETOS EN PUBLISHER** 

## **TEORÍA BÁSICA** *EL FOLLETO*

Un folleto es un impreso de un número reducido de hojas, que sirve como instrumento divulgativo o publicitario. En [marketing,](http://es.wikipedia.org/wiki/Marketing) el folleto es una forma sencilla de dar [publicidad](http://es.wikipedia.org/wiki/Publicidad) a una compañía, producto o servicio. Su forma de distribución es variada: situándolo en el propio punto de venta, mediante envío por [correo](http://es.wikipedia.org/wiki/Correo) o buzoneo o incluyéndolo dentro de otra publicación de venta o entre otras cosas.

Las cadenas de distribución se sirven regularmente de folletos para dar a conocer a los [clientes](http://es.wikipedia.org/wiki/Cliente_%28econom%C3%ADa%29) de la zona las [ofertas](http://es.wikipedia.org/wiki/Oferta) de la semana, del mes o del año

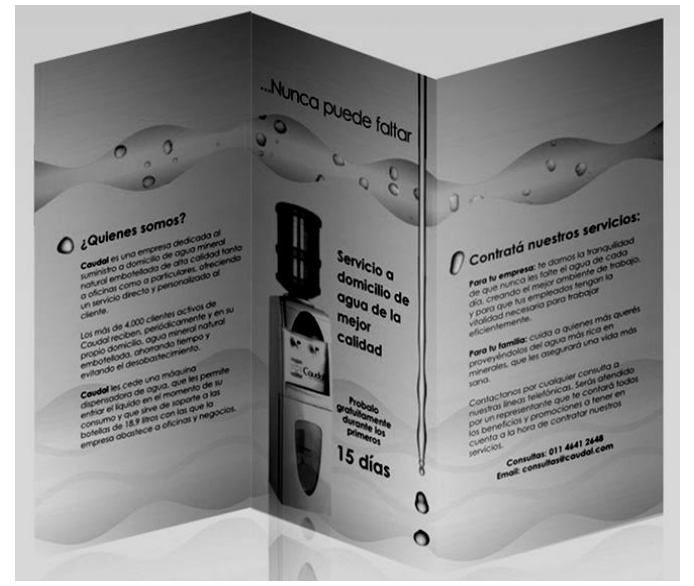

## *RECOMENDACIONES A LA HORA DE DISEÑAR UN FOLLETO:*

- Redactar títulos y subtítulos claros y atractivos.
- Realizar argumentaciones completas. Explicar densamente los beneficios del [producto](http://es.wikipedia.org/wiki/Producto_%28objeto%29) o [servicio](http://es.wikipedia.org/wiki/Servicio_%28econom%C3%ADa%29) y hacer un resumen de los mismos.
- Incluir un buen número de [fotografías](http://es.wikipedia.org/wiki/Fotograf%C3%ADa) en las que aparezcan los productos así como demostraciones de su funcionamiento. Adjuntar pies de foto explicativos.
- Acompañar el texto y las fotografías con [diagramas](http://es.wikipedia.org/wiki/Diagrama) o dibujos.
- Realizar un recorrido lógico por los diferentes productos y argumentaciones.

El folleto es un ejemplo de un documento de tamaño específico con el cual se debe trabajar. No se puede agregar una página de más. Su texto e imágenes deben caber dentro de un espacio preciso, o de lo contrario el folleto no se doblará correctamente. Una plantilla o muestra, sería muy útil para un documento como ese. Una vez que se ha creado esa muestra, hacer un folleto se vuelve una tarea muy fácil. Sólo se necesitará reemplazar el texto temporario, mientras se mantiene con cuidado su ubicación en la página.

Los folletos, sean volantes, dípticos o trípticos, pueden llegar a ser excelentes herramientas de promoción y venta si están diseñados profesionalmente e impresos con un gran nivel. Aunque a simple vista parezca sencillo realizar un folleto, no es tarea simple organizar los componentes visuales y verbales que lo forman para maximizar la comunicación. Solo un diseño de folletos a cargo de un experto puede captar la identidad de una empresa para consolidarla en la mente del público. Apunte estos criterios fundamentales para el diseño de folletos, ¡le serán realmente de gran utilidad!

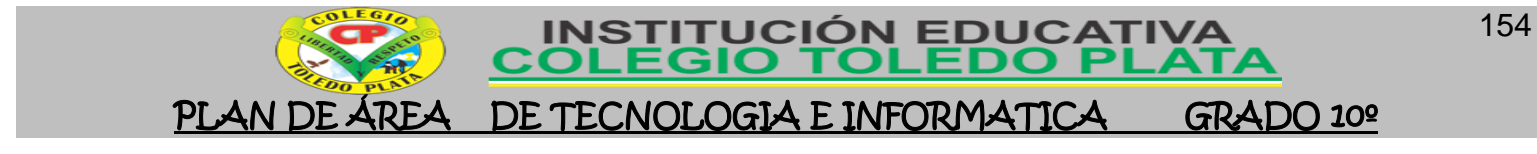

#### *TRES ASPECTOS A TENER EN CUENTA A LA HORA CREAR EL FOLLETO*

(a) Establecer un mensaje claro y representativo.

El primer paso para el diseño de un folleto consiste en definir el mensaje que una empresa quiere expresar a través de estas piezas. El mensaje es la idea general y básica con la que una compañía quiere que el público la identifique. Es un concepto al que arriba el diseñador luego de investigar sobre una empresa y de entrevistarse con los representantes de [marketing.](http://www.designer-marketing.com/) Además, es necesario que el mensaje cumpla con los objetivos del folleto, que también deben estar fijados con claridad: venta, promoción, lanzamiento de productos, difusión de novedades, presentación institucional, etc. El mensaje es la idea que rige a todo el folleto, tanto en sus elementos gráficos como textuales.

(b) Conocer el tipo de público destinatario.

Además del mensaje, es vital que el diseñador gráfico estudie en detalle el tipo de público al que apunta la empresa para la que debe diseñar folletos. Tiene que considerar especialmente variables tales como el género, la edad, la pertenencia sociocultural, la profesión y el nivel de educación. Considerando estos aspectos podrá optar por los componentes visuales y verbales más adecuados a los receptores, para a la vez, expresar el mensaje corporativo y generar identificación en las personas. El diseño del folleto debe ajustarse a su público: solo así este conservará el material y se contactará con la empresa.

(c) Contar con textos de calidad.

Los folletos, tanto volantes, como dípticos y trípticos, tienen una fuerte función informativa y comercial, por lo que el texto es en ellos un elemento central. Debe ser al mismo tiempo atractivo, claro, informativo, convincente y sintético. Los redactores especializados son los profesionales que trabajan junto a los diseñadores para lograr el éxito total de los folletos. Recuerde, cada palabra elegida tiene que representar la filosofía corporativa. Un texto eficaz es sintético, usa un lenguaje simple y claro, se dirige al destinatario y emplea un determinado grado de formalidad. Solo con frases bien construidas y breves y palabras accesibles a la media se facilitará la lectura de los folletos.

### *TIPOS DE PLEGADOS EN LOS FOLLETOS.*

Independientemente de su tamaño, los folletos se pueden plegar entre otras formas en: Dípticos, trípticos y cuatrípticos dependiendo del número de palas y pliegues. Estos pliegues además pueden ser: Envolventes, acordeón, paralelo y ventana, dependiendo de la dirección del pliegue.

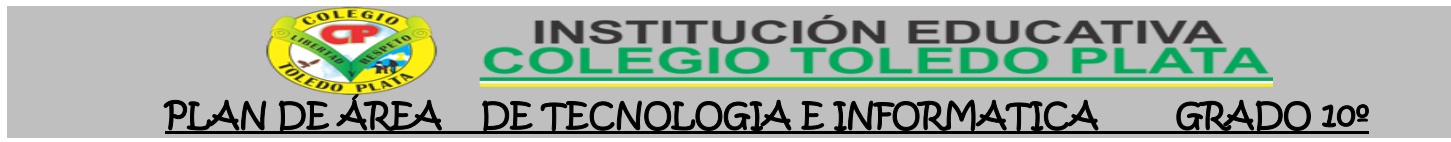

## *PLIEGUES Y PLEGADOS*

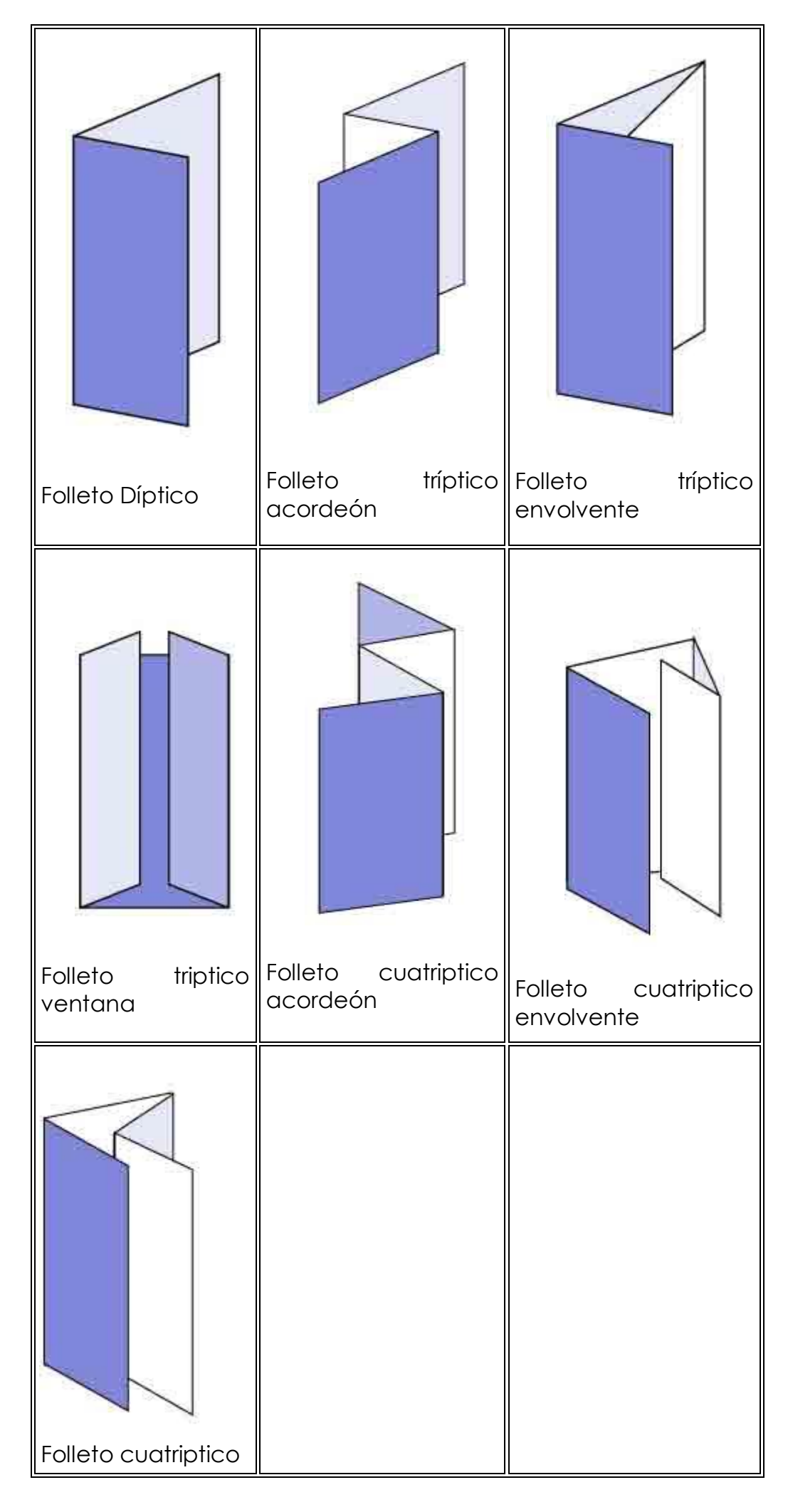

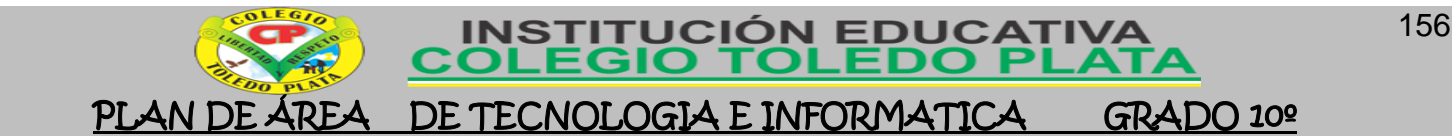

# *CARACTERÍSTICAS DE*

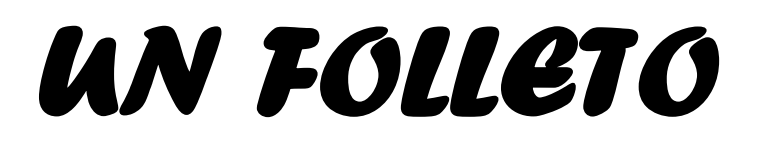

Para la realizar los folletos, solo se necesita saber, 4 características:

a) Tamaño del folleto.- El tamaño del folleto siempre se toma desplegado, teniendo el folleto abierto con ambas manos, se considera el largo del folleto de mano a mano y el alto el otro lado. Se suele dar las medidas en cm.

b) Colores en los folletos.- Con las nuevas tecnologías existentes, se tiende a imprimir los folletos a todo color, lo que se denomina la cuatricromía. En un folleto, el blanco es el del papel y a partir de ahí se cuentan las tintas, considerando que de un color se pueden sacar diferentes tonalidades a través de tramas. Un folleto a un color negro puede dar el negro y varias tonalidades de grises.

c) El papel en la impresión del folleto.- Normalmente en los folletos se utiliza el estucado, también llamado cauché en sus versiones de brillo, mate o semimate. El gramaje está entre los 90 y 300 grises. Siendo los habituales 135 y 150 grs.

d) El plegado.- El folleto se puede plegar de diferentes formas, el nombre del plegado viene dado por los pliegues y el numero de palas, independientemente del tamaño de estas. Un tríptico lleva dos pliegues que se convierten en tres palas.

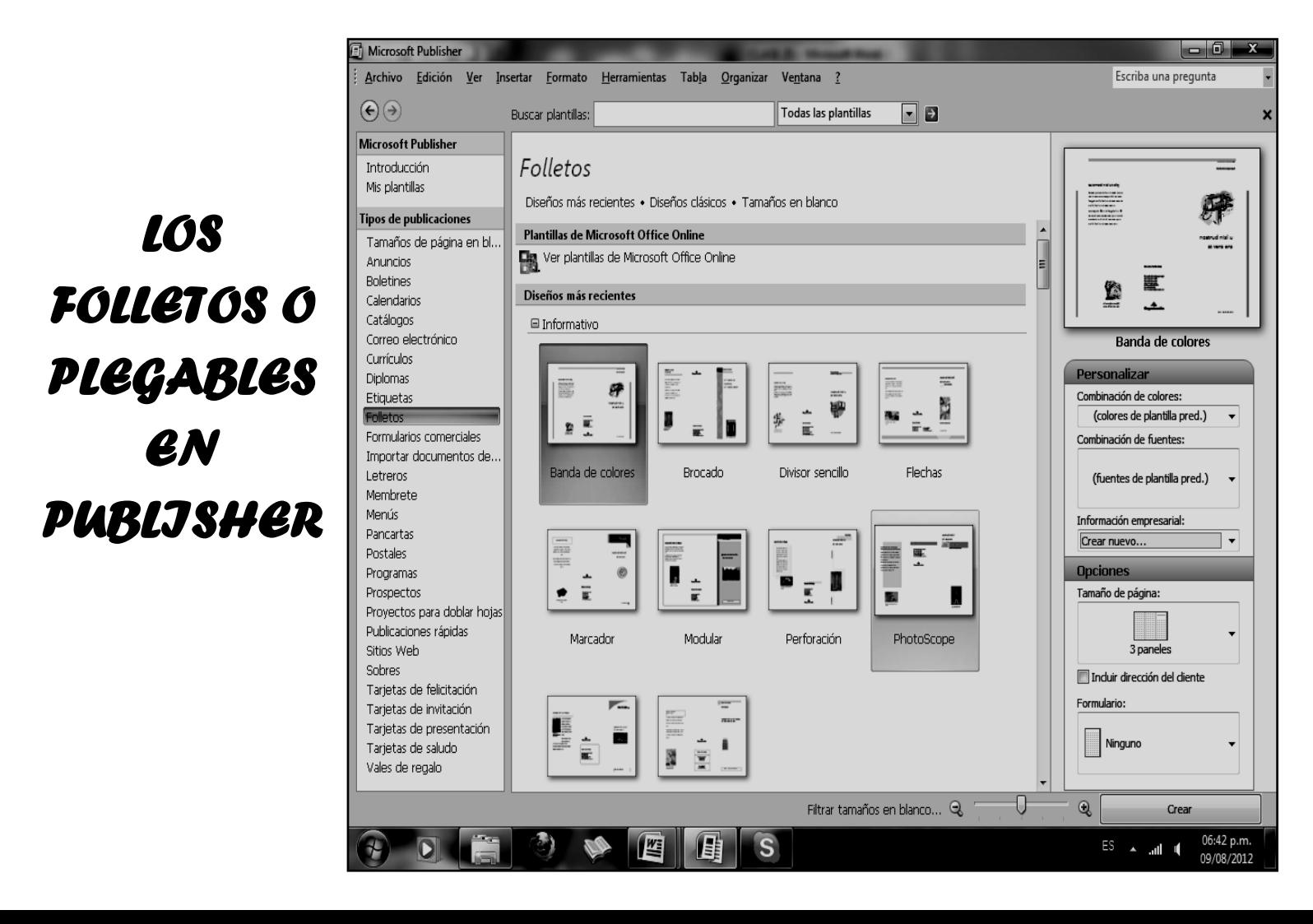

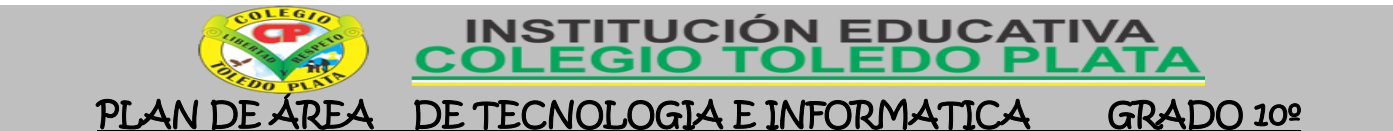

## **TALLER TEÓRICO PARA RESOLVER EN EL LIBRO**

Y en base a la teoría anterior contestaremos el siguiente cuestionario

1. Qué es un Folleto

2. Con tus palabras, deduzca las 5 recomendaciones que se deben tener en cuenta a la hora de Diseñar un folleto

3. Diga los 3 aspectos que debemos tener muy claros a la hora de crear un Folleto

4. Mencione los 3 Tipos de plegables o Folletos que existen, además según los pliegues diga los 4 que existen **TIPOS DE PLEGABLES** 

#### **SEGÚN LOS PLIEGUES**

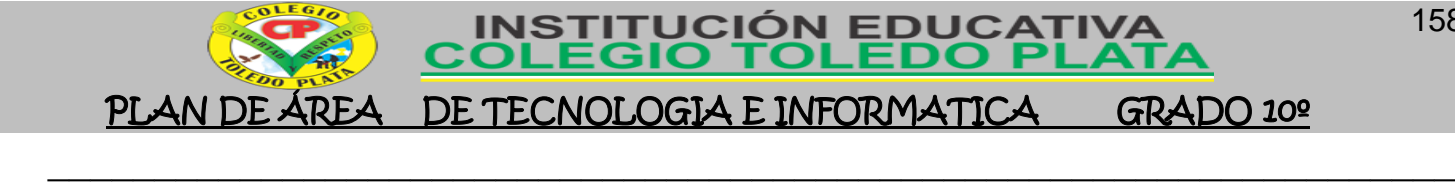

5. Dibuje los 7 tipos de PLIEGUES O PLEGADOS de un folleto, con su respectivo nombre

 $\_$  , and the contribution of the contribution of  $\mathcal{L}_1$  , and  $\mathcal{L}_2$  , and  $\mathcal{L}_3$  , and  $\mathcal{L}_4$  , and  $\mathcal{L}_5$  , and  $\mathcal{L}_6$  , and  $\mathcal{L}_7$  , and  $\mathcal{L}_8$  , and  $\mathcal{L}_7$  , and  $\mathcal{L}_8$  , and  $\mathcal{L}_9$  ,

6. Diga las 4 características que presenta un folleto o Plegable

7. Mencione el nombre de 8 Folletos o plegables que trae el programa de Microsoft Office Publisher

\_\_\_\_\_\_\_\_\_\_\_\_\_\_\_\_\_\_\_\_\_\_\_\_\_\_\_\_\_\_\_\_ \_\_\_\_\_\_\_\_\_\_\_\_\_\_\_\_\_\_\_\_\_\_\_\_\_\_\_\_\_\_\_\_ \_\_\_\_\_\_\_\_\_\_\_\_\_\_\_\_\_\_\_\_\_\_\_\_\_\_\_\_\_\_\_\_

 $\_$  , and the set of the set of the set of the set of the set of the set of the set of the set of the set of the set of the set of the set of the set of the set of the set of the set of the set of the set of the set of th  $\_$  , and the set of the set of the set of the set of the set of the set of the set of the set of the set of the set of the set of the set of the set of the set of the set of the set of the set of the set of the set of th  $\_$  , and the set of the set of the set of the set of the set of the set of the set of the set of the set of the set of the set of the set of the set of the set of the set of the set of the set of the set of the set of th  $\_$  , and the set of the set of the set of the set of the set of the set of the set of the set of the set of the set of the set of the set of the set of the set of the set of the set of the set of the set of the set of th  $\_$  , and the set of the set of the set of the set of the set of the set of the set of the set of the set of the set of the set of the set of the set of the set of the set of the set of the set of the set of the set of th

159 **INSTITUCIÓN EDUCATIVA EGIO TOLEDO** PLAN DE ÁREA DE TECNOLOGIA E INFORMATICA GRADO 10º **TRABAJO PRÁCTICO** 1. Muy bien ahora para realizar el  $\Box$ FID siguiente ejercicio, debemos Todas las plantilas  $\overline{v}$   $\overline{v}$ ingresar al programa de Publisher oft Publid Microsoft Pu<br>Tintroducción<br>Mis plantillas Introducción a Microsoft Office Publisher 2007 por medio de las teclas o con el Tipos de publicacione: Tipos de publicaciones comunes Mouse, recuerda que los pasos para .<br>Tamaños de página en bl .<br>Bre Anuncin poder entrar son clic en **INICIO**, I CHATRO, PARA CO... calourios<br>Calendario **PERRO** 15/07/2011 ---------<br>Catáinnn colocarás el Mouse en **TODOS LOS**  ر<br>Correo electrónico Colondorio .<br>Corron oloctrón concolo<br>Currículo **PROGRAMAS**, ahora en **MICROSOFT**  curriculus<br>Diplomas<br>Etiquetas  $\overline{\text{S}}$  TRES PARA CONFIG<br>00 15/07/2011 **OFFICE** y finalmente clic en recus<br>rmi ilari ormularios comerciales<br>nportar documentos de **MICROSOFT OFFICE PUBLISHER,**  TRES PARA CONFIG.. saliendo una ventana tal y como la que que se muestra al frente de este punto: <del>v</del>ospectos<br>Proyectos para doblar l'<br>Publicaciones rápidas Tarjetas de<br>recontación Joures<br>Tarjetas de felicitación<br>Tarjetas de invitación Prospecto: uno, para config. Tarjetas de presentación<br>Tarjetas de saludo 2. Ahora deberemos dar clic donde dice **FOLLETOS**, en caso de no verlo,

 $\frac{1}{2}$  Inicio

**E** CLASES

Folletos Plantillas de Microsoft Office Online<br>
Net Ver plantilas de Microsoft Office Ning  $\odot$   $\blacksquare$ 

mira la flecha:

- 6. Notando en este momento que deberá salir una ventana tal y como se muestra en el siguiente ejemplo:
- 7. Ahora, es momento de empezar a trabajar en el programa, para esto deberemos tener en cuenta que los textos no se ven, por esto es necesario trabajar con estos dos botones**,** en caso de no verla, mira la flecha:
- 8. Los cuales te permitirán aumentar (+) o disminuir (-) para poder ir trabajando los textos que se te irán indicando
- 9. Bien, aca el objetivo es utilizar los espacios que trae el FOLLETO e ir pasando nuestro PLEGABLE dentro de él, para ello entonces deberemos seleccionar con clic sostenido

3. Notarás que de inmediato se abre una ventana, tal y como se muestra en el ejemplo:

4. Ahora deberemos dar clic donde dice **DIVISOR SENCILLO**, en caso de no verlo, deberás bajar con el ascensor y dar clic, por ejemplo donde te señala la flecha:

5. Una vez le diste clic deberás entonces dar clic donde dice **CREAR**, en caso no verlo, mira la flecha:

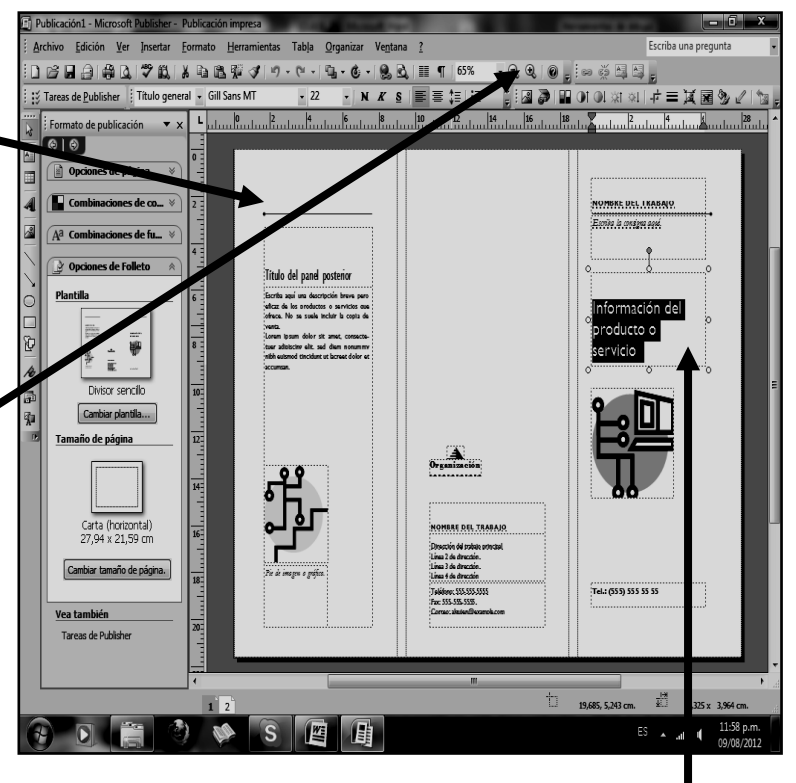

el título: **INFORMACIÓN DEL PRODUCTO O SERVICIO**, tal y como se muestra el ejemplo:

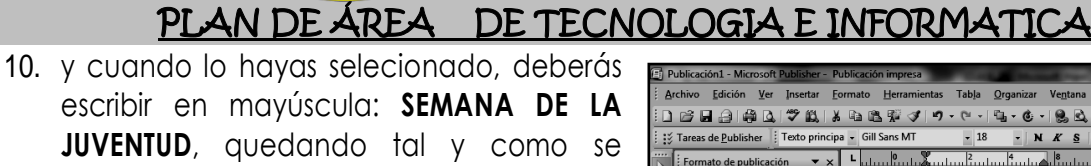

11. Ahora deberemos seleccionar donde dice **DIRECCIÓN DEL TRABAJO PRINCIPAL**, en caso de no verlo, mira la flecha:  $\cdot$ 

muestra en el ejemplo:

- 12. Allí escribiremos el siguiente texto: **ORGANIZA CLUB DE JÓVENES ESCOLARES,** quedando algo similar al siguiente ejemplo:
- 13. SI DESEAS PUEDES BORRAR LOS OTROS CUADROS, DÁNDOLES UN CLIC Y LUEGO SUPRIMIR
- 14. Ahora seleccionaremos todo el texto principal, tal y como se te muestra en el ejemplo**:**
- 15. De inmediato colocaremos tamaño de letra 18 y escribiremos: LUNES: FESTEJO – MARTES: PASEO – MIÉRCOLES: ORAR – JUEVES: CABALGATA – VIERNES: BAILE – SÁBADO: BAZAR – DOMINGO: CIERRE, quedando tal y como se muestra en el ejemplo:
- 16. Bien para terminar, deberemos entonces seleccionar el texto: **TELÉFONO (555),** tal y como se muestra en el ejemplo:
- 17. Y deberemos escribir: **TE ESPERAMOS**, y para terminar seleccionaremos el texto donde dice nombre del trabajo y escribiremos: **INSTITUCIÓN** EDUCATIVA LOS **ALMENDROS** Quedando tal y como se muestra en el ejemplo:
- 18. Cuando termine guarde este archivo con los siguientes pasos:
	- a) Darás clic en **ARCHIVO**
	- b) Ahora clic en **GUARDAR COMO**
	- c) Marcar el archivo con tu nombre y la palabra **PUBLISHER 9**
	- d) Ahora daremos clic donde dice **ESCRITORIO**, recuerda que está a la izquierda
	- e) Luego darás clic donde **GUARDAR**
	- f) Para terminar cerraremos el archivo por la X

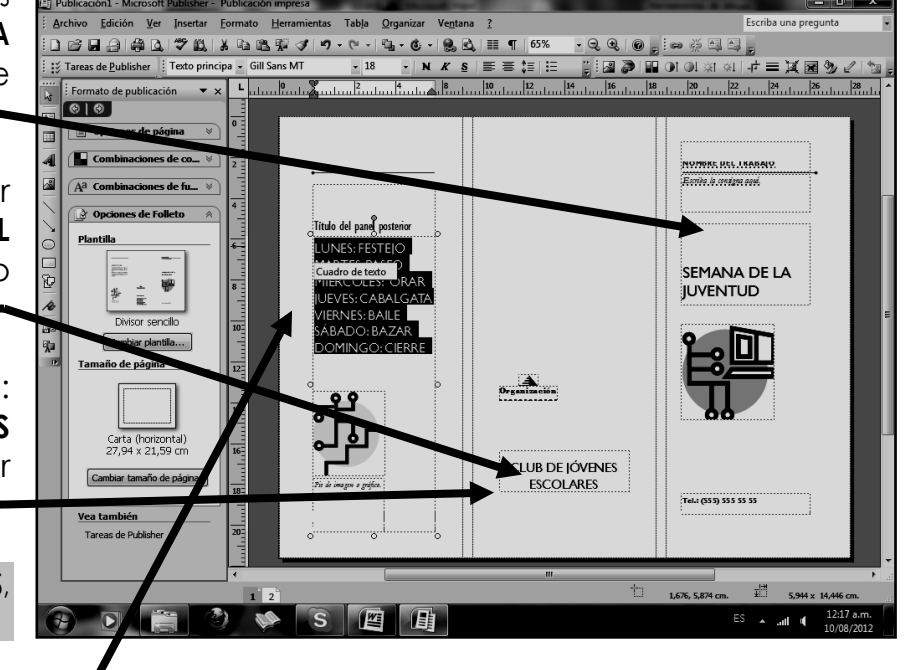

**INSTITUCIÓN EDUCATIVA** 

TOLEDO

**COLEGIO** 

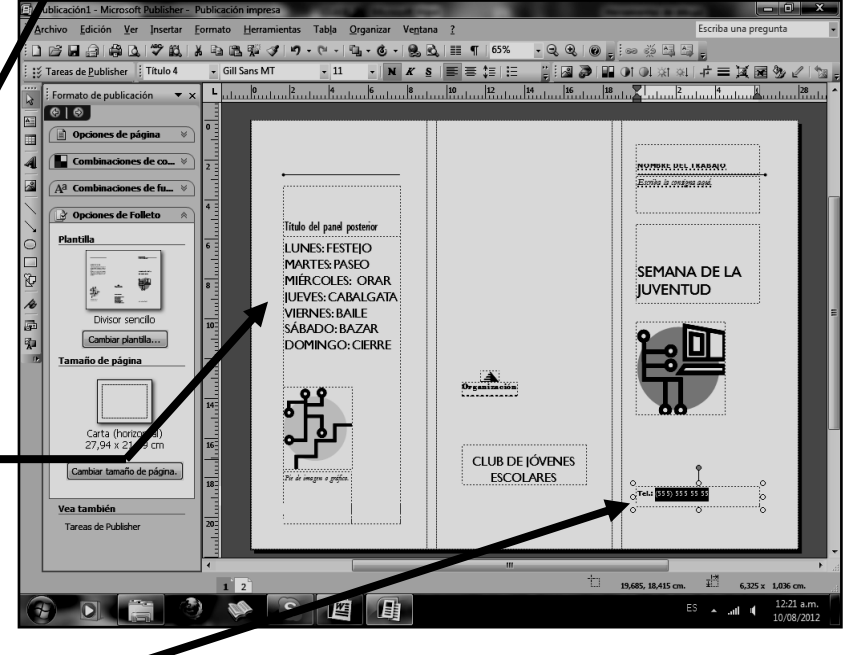

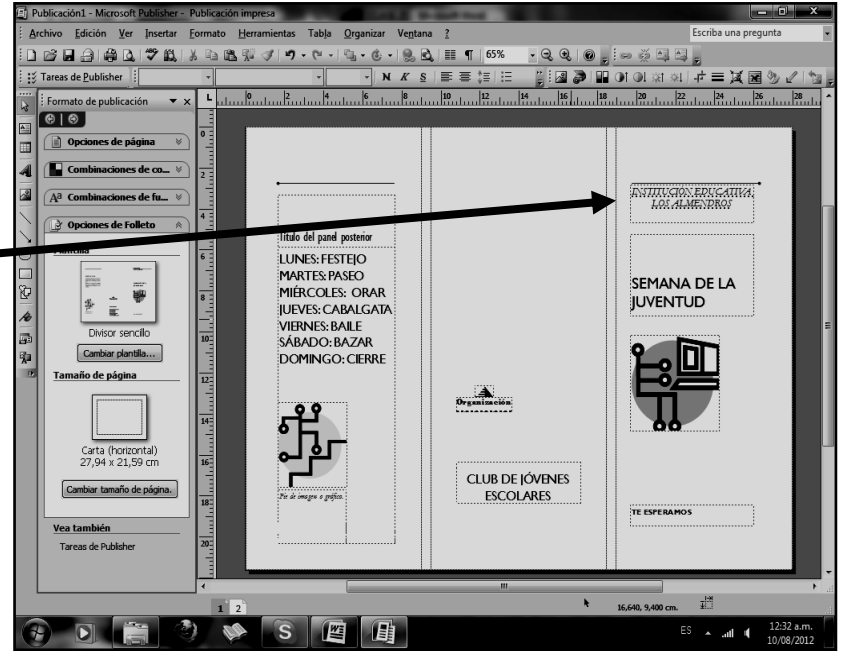

**GRADO 10º** 

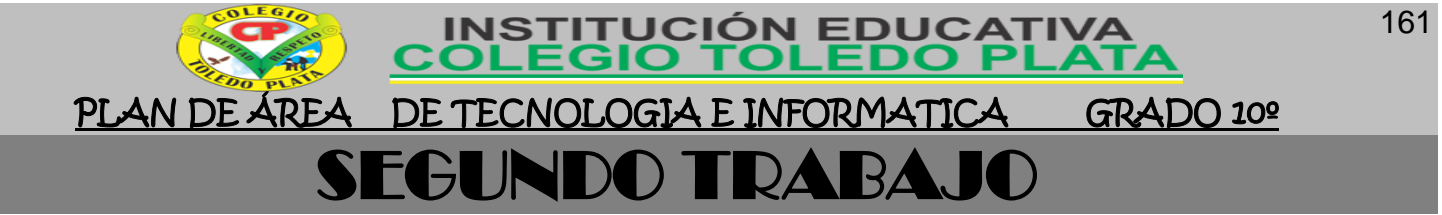

Ahora apoyado en el trabajo que acabas de terminar, de forma libre, deberás realizar el siguiente Folleto tal y como el que se te muestra en el siguiente ejemplo:

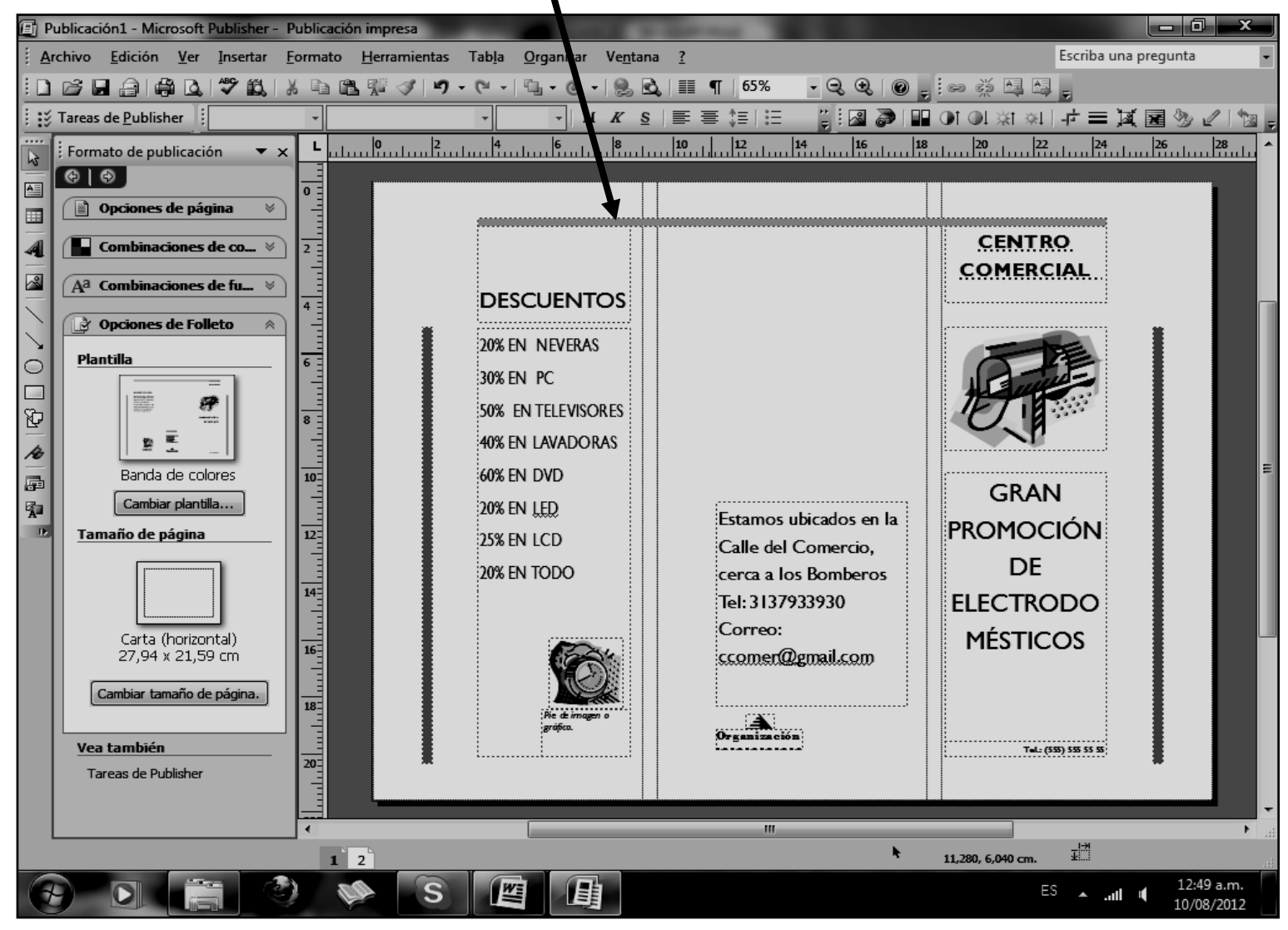

Cuando termine guarde este archivo con los siguientes pasos:

- a) Darás clic en **ARCHIVO**
- b) Ahora clic en **GUARDAR COMO**
- c) Marcar el archivo con tu nombre y la palabra **PUBLISHER 10**
- d) Ahora daremos clic donde dice escritorio, en caso de no verlo, mira la flecha:  $\blacksquare$
- e) Luego darás clic donde **GUARDAR**
- f) Para terminar cerraremos el archivo por la X

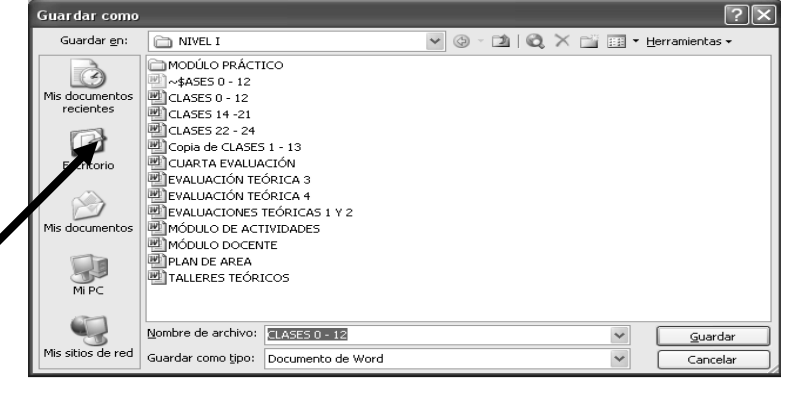

#### PUBLIS! HER PUEDES ENCON $^{\prime}$ N NUMERO DE HERRAMIE JBLICITARIAS